## **Téléphone Aastra 6753i**

Activer le renvoi :

- Menu : 4ieme touche noir en haut à gauche
- Renvoi : Option 3, Entrer
- Renvoi immediat : Option 1, Entrer
- Ttes origines : Option 1, Entrer
- Vers abonné : Option 1, Entrer
- Entrer numéro : 4xxx, Entrer
- Demande acceptée

Désactiver le renvoi :

- Menu : 4ieme touche noir en haut à gauche
- Renvoi : Option 3, Entrer
- Annulation tous renvois, Entrer
- Demande acceptée

## **Téléphone Aastra I740**

Activer le renvoi :

- Composer le #20
- Composer  $*21 + n^{\circ} 4xxx$

Désactiver le renvoi :

• Composer le #20

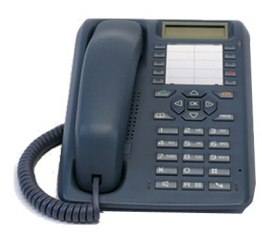

## **Téléphone Depaepe Yealink T20p**

*Vérifier la version du téléphone 9.73 : Menu + touche 1 + touche 3 Prérequis du code activation : Menu + touche 1 + touche 3 + code activation : \*21 Prérequis du code désactivation : Menu + touche 1 + touche 3 + code off : #21* 

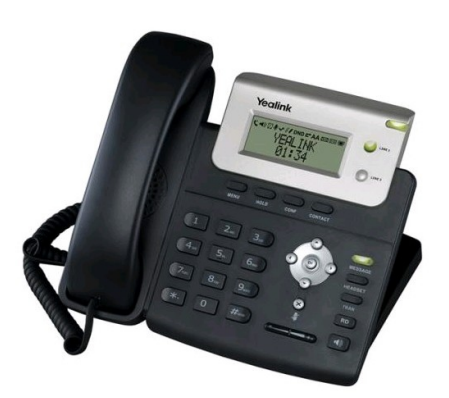

## Activer le renvoi :

- Menu
- Fonctions : 2
- Renvoi d'appel : 1
- Immédiat:1
- Activer : flèche de droite, Ok
- Vers : 4xxx, Ok

Désactiver le renvoi :

- Menu
- Fonctions : 2
- Renvoi d'appel: 1
- Immédiat: 1
- Désactiver : flèche de droite, Ok